Subject: Testing OsX Leopard Posted by [lundman](https://www.ultimatepp.org/forums/index.php?t=usrinfo&id=90) on Thu, 25 Oct 2007 06:21:21 GMT [View Forum Message](https://www.ultimatepp.org/forums/index.php?t=rview&th=2840&goto=12328#msg_12328) <> [Reply to Message](https://www.ultimatepp.org/forums/index.php?t=post&reply_to=12328)

Does not run, but that is due to libexpat having been moved/upgraded. I temporarily made

# sudo ln -s /opt/local/lib/libexpat.1.5.0.dylib libexpat.0.dylib

so at least you can launch it.

But it does not run well, lots of painting bugs, no text in the log output window etc.

I am currently rebuilding it, to see if it will work better.

Subject: Re: Testing OsX Leopard Posted by [lundman](https://www.ultimatepp.org/forums/index.php?t=usrinfo&id=90) on Fri, 26 Oct 2007 02:05:19 GMT [View Forum Message](https://www.ultimatepp.org/forums/index.php?t=rview&th=2840&goto=12352#msg_12352) <> [Reply to Message](https://www.ultimatepp.org/forums/index.php?t=post&reply_to=12352)

Alas, rebuilding did not help. (Really only needed to change /usr/X11R6/ to /usr/X11/

Most likely all the repainting bugs are due to

X Error: BadMatch (invalid parameter attributes), request: X\_CopyArea, resource  $id: 2100151 = 200BB7$ X Error: BadMatch (invalid parameter attributes), resource id:  $0 = 0$ X Error: RenderBadPicture (invalid Picture parameter), resource id: 2210914 = 21 BC62 X Error: RenderBadPicture (invalid Picture parameter), resource id: 2210914 = 21

BC62

Which is an endless list of those lines repeated.

I do not know what to do here.

Subject: Re: Testing OsX Leopard Posted by [lundman](https://www.ultimatepp.org/forums/index.php?t=usrinfo&id=90) on Mon, 29 Oct 2007 06:27:48 GMT [View Forum Message](https://www.ultimatepp.org/forums/index.php?t=rview&th=2840&goto=12416#msg_12416) <> [Reply to Message](https://www.ultimatepp.org/forums/index.php?t=post&reply_to=12416)

I tried the latest U++ with sources (708b2) and it does the same thing. I tried rm -rf /usr/X11/ and re-install Leopards X11 package. No difference.

X Error: BadMatch (invalid parameter attributes), request:  $X$  PolyFillRectangle, resource id:  $0 = 0$ 

14:21:39 DEACTIVATE 16SelectPackageDlg "Select main package (TheIDE 2007.1 20 07-04-12 11:09)" 14:21:39 X Error: BadMatch (invalid parameter attributes), resource id:  $0 = 0$ 14:21:39 X Error: RenderBadPicture (invalid Picture parameter), resource id: 209 9488 = 200920

Subject: Re: Testing OsX Leopard Posted by [mirek](https://www.ultimatepp.org/forums/index.php?t=usrinfo&id=3) on Mon, 29 Oct 2007 08:19:26 GMT [View Forum Message](https://www.ultimatepp.org/forums/index.php?t=rview&th=2840&goto=12417#msg_12417) <> [Reply to Message](https://www.ultimatepp.org/forums/index.php?t=post&reply_to=12417)

lundman wrote on Mon, 29 October 2007 02:27 I tried the latest U++ with sources (708b2) and it does the same thing. I tried rm -rf /usr/X11/ and re-install Leopards X11 package. No difference.

X Error: BadMatch (invalid parameter attributes), request:  $X$  PolyFillRectangle, resource id:  $0 = 0$ 

14:21:39 DEACTIVATE 16SelectPackageDlg "Select main package (TheIDE 2007.1 20 07-04-12 11:09)" 14:21:39 X Error: BadMatch (invalid parameter attributes), resource id:  $0 = 0$ 14:21:39 X Error: RenderBadPicture (invalid Picture parameter), resource id: 209  $9488 = 200920$ 

Well, we will start releasing "src" without the proper makefile soon... I think it is wiser to wait for that before trying to fix old version.

Mirek

Subject: Re: Testing OsX Leopard Posted by [lundman](https://www.ultimatepp.org/forums/index.php?t=usrinfo&id=90) on Tue, 30 Oct 2007 03:48:43 GMT [View Forum Message](https://www.ultimatepp.org/forums/index.php?t=rview&th=2840&goto=12425#msg_12425) <> [Reply to Message](https://www.ultimatepp.org/forums/index.php?t=post&reply_to=12425)

Ok, OsX Leopard actually changed to xorg, and it has become apparent that it is quite broken. The forums and mailing-lists are full of details.

Most people are recommended to rollback to Tiger's X11 for now, until they can address it properly.

I am back on Tiger X11 on Leopard and my Application is running again.

Lund

Subject: Re: Testing OsX Leopard Posted by [lundman](https://www.ultimatepp.org/forums/index.php?t=usrinfo&id=90) on Wed, 31 Oct 2007 00:18:27 GMT [View Forum Message](https://www.ultimatepp.org/forums/index.php?t=rview&th=2840&goto=12439#msg_12439) <> [Reply to Message](https://www.ultimatepp.org/forums/index.php?t=post&reply_to=12439)

Heh I thought I would compile 708 and check it out as I was curious about what QuickTabs were, and the widgets www page has not been updated with them...

.. but 708 seems to open all context menus (dropdowns, right mouse etc) UNDER the main frame, so it is rather difficult to use.

Otherwise it compiled with minimal changes. (get\_nprocs should use the same code as FREEBSD under OSX11).

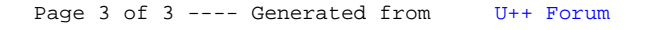